## Flytta kontakt från SIM-kort till Telefon - Android

T.ex. om du inte kan lägga till foto i kontakt

- Telefon
- Kontakter
- Tre prickar...
- Hantera kontakter
- Flytta kontakter
	- Ligger din kontakt på SIM-kort eller Telefon?
- Flytta från SIM-kort till Telefon

eller

- Kontakter
- Åtgärda och Hantera
- Importera från SIM-kort till Telefon

eller (i värsta fall)

- Ta bort kontakten
- Lägg upp den på nytt

## Flytta kontakt från SIM-kort till Telefon - iPhone

## Importera kontakter som lagrats på ett SIMkort

1. Sätt i ditt tidigare SIM-kort med dina kontakter i din iPhone. Kontrollera att SIM-kortet passar.

2. Tryck på Inställningar > Kontakter > Importera SIM-kontakter.

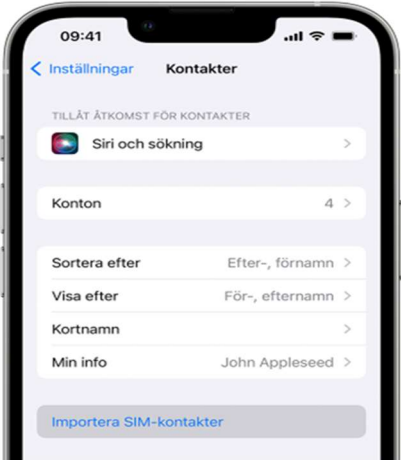

- 3. Om det behövs anger du vart du vill importera dina kontakter från SIM-kortet.
- 4. Vänta tills importen är klar.
- 5. Öppna Kontakter och kontrollera att alla dina kontakter har importerats.\* Vid behov kan du byta ut SIMkortet som du precis använde mot ditt nya SIM-kort.

Din iPhone lagrar inte kontakter på SIM-kortet. Om du vill överföra kontakter mellan iPhone-enheter kan du använda iCloud för att säkerhetskopiera eller överföra innehåll mellan enheter.